**geodb** *Release 1.0.3.dev0*

**Brockmann Consult GmbH**

**Jan 13, 2022**

# **GETTING STARTED**

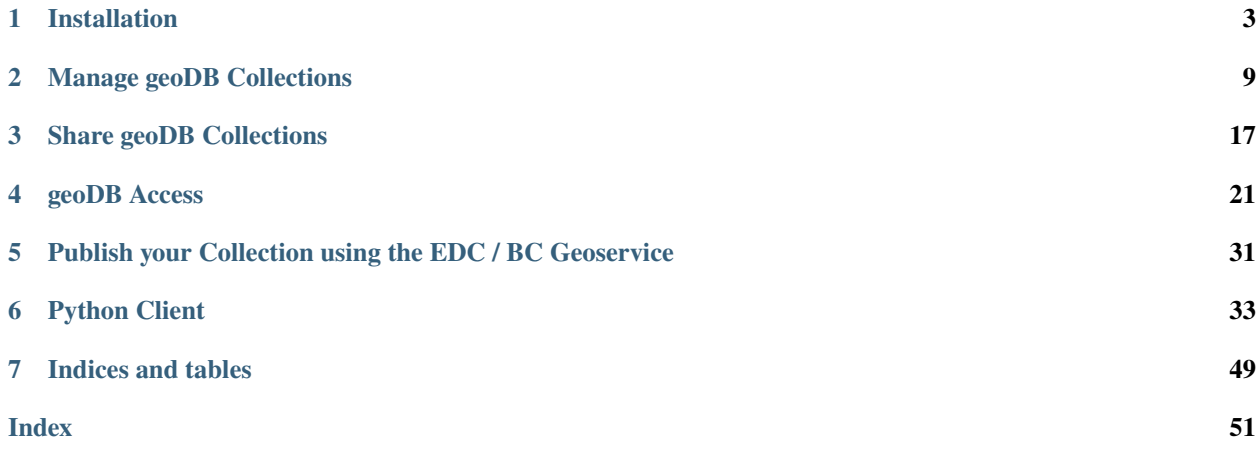

geodb has been developed to generate, manipulate, analyse, and publish data cubes from EO data.

### **CHAPTER**

# **INSTALLATION**

<span id="page-6-0"></span>In this chapter we will describe how to install the geoDB infrastructure. The infrastructure consists of four main components:

- 1. A [Python client/API](https://github.com/dcs4cop/xcube-geodb) accessing the database through the PostGrest RestAPI (this version)
- 2. A [PosGIS database](https://postgis.net/) (Version 14)
- 3. A geoDB extension to be installed into the PostGIS database (this version)
- 4. A [PostGrest RestAPI](https://postgrest.org/en/stable/) (Version 7)

# **1.1 1. Installing the geoDB Client/API**

The aim of the chapter is to describe the installation of the geoDB client which serves as a wrapper to accessing an existing geoDB service. You can omit steps 2.-4. entirely if you have gained access to such a service (e.g. by buying geoDB access through the [eurodatacube](https://eurodatacube.com/) service).

### **1.1.1 Installation Using the Package Manager conda/mamba**

The xcube geodb client is preferably installed into a conda environment. Ensure that you use Python 3 (>=3.6). The geoDB client has not been tested with Python 2 and will very likely not work.

You install the client using conda

```
$ conda install -c conda-forge xcube_geodb
$ conda activate xcube_geodb
```
The client comes with a jupyter lab pre-installed. To launch the lab type:

```
$ conda activate xcube_geodb
$ jupyter lab
```
We have described the installation using the standard package managerconda. However, we strongly encourage you to consider using [mamba](https://github.com/mamba-org/mamba) instead, particularly if you combine the geoDB with [xcube.](https://github.com/dcs4cop/xcube)

### **1.1.2 Installation from Sources**

We discourage you to install from source. However, if you are a developer, use the following steps. Clone the repository using git:

```
$ git clone https://github.com/dcs4cop/xcube-geodb.git
$ cd xcube-geodb
```
You need to create the conda environment to install all dependencies:

```
$ conda env create
```
Once the environment has been created you can activate the environment and install the geoDB client:

```
$ conda activate xcube-geodb
$ python setup.py develop
```
### **1.2 2. Installation of the Database Backend**

This section describes how to set up the geoDB PostGIS database. The geoDB PostGIS database consists of three software components:

- A PostGreSQl database (version 14)
- A PostGIS extension (version 14)
- The geoDB extension (this version)

The easiest way is to use docker. We maintain a docker image that includes all these three components hosted on quay.io.

docker run -p 5432:5432 -e POSTGRES\_PASSWORD=mypassword quay.io/bcdev/xcube-geodb-backend

For more information about the docker image refer to [the PostGIS docker image.](https://registry.hub.docker.com/r/postgis/postgis/)

Another option is to install the geoDB extension into an existing PostGIS instance. Prerequisite is, though, that you have full access to your database. If so, you can use a Makefile in our geoDB client repository. To do so clone the repository and move into the sql directory of the xcube\_geodb package:

\$ git clone https://github.com/dcs4cop/xcube-geodb.git \$ cd xcube-geodb/xcube\_geodb/sql

You will find a Makefile in this directory. Before you can install the geodb extension you need to ensure that the xcube geodb version is set properly in the filename of the SQL file.

```
export GEODB_VERSION=<version>
make release_version
```
After the execution of the above make command, you will find two new files in your directory:

- geodb.control and
- geodb--<version>.sql

It is essential that those exist and that the version in the SQL file name matches the geoDB software version you attempt to install. The extension will not install otherwise.

Once the above-mentioned files exist, run make install. This will install all necessary files into your PostGIS directory structure.

Lastly, open a PostGreSQL console or a database GUI of your choice as super-user and enter the following SQL command:

CREATE EXTENSION geodb;

## **1.3 3. Installation of the Postgrest RestAPI**

One of the main objectives of the geoDB is to offer an easy way for users to gain access to a PostGIS database via a RestAPI. The geoDB takes advantage of the existing PostGreSQL restAPI [Postgrest](https://postgrest.org/en/stable/releases/v7.0.1.html) version 7.0.1 (we aim to upgrade to version 9 as it integrates better with PostGIS in the future).

To configure a postgrest instance please refer to the [postgrest configuration docs.](https://postgrest.org/en/stable/configuration.html) We will give an example in the next chapter where we talk about authorization and authentication.

## **1.4 4. Authorization/Authentication**

The geoDB infrastructure was developed to run on the eurodatacube infrastructure. Hence, it was never meant to run outside a different authorization flow other than oauth2 machine to machine or password flows. In the following, we, therefore, provide an example, how to configure postgrest for proper authorization with Auth0 using the client credentials flow. This configuration should also in principle work with other providers like Keycloak.

**Step 1**: Create an API in Auth0

Ensure that you name the API (this will be the audience in the client configuration) and make sure that Add Permissions in the Access Token is enabled.

#### **Step 2:** Create an Application in Auth<sub>0</sub>

You need to create a 'Machine to Machine' application in Auth0 in order for this example to work. Other providers call this 'client'. Select the API created above and note down the client\_id and client\_secret Auth0 will provide after the creation of the application.

**Step 3**: Configure the client for the client\_credentials auth flow

The Auth0 application is used by the geoDB client when connecting to the Auth0 token end points. In our example the geoDB client uses a client\_id/client\_secret pair and sends it to the authentication provider. The provider returns the bearer token. The token contains information about the client as given in the example below (this example might be incomplete):

```
{
 "iss": "an issuer",
 "aud": [
    "an audience"
 ],
 "scope": "scoped that are authorized",
 "gty": "client-credentials",
  "email": "email of the user",
  "permissions": [
    "read:collections"
 ],
  "https://geodb.brockmann-consult.de/dbrole": "the posgresql role",
```
(continues on next page)

(continued from previous page)

"exp": "expiry date"

}

The geoDB client will use that token every time it connects to the postgrest service. The postgrest service will test, whether the token (and hence the user/client) is authorized to access the PostGIS instance. The token also contains client/user information like the PostGreSQL role the client/user is assigned to.

The client can be configured using dotenv for your convenience. Add a .env file in your working directory. Add the following entries of you use client credentials:

```
GEODB_AUTH_CLIENT_ID = "the auth0 client id"
GEODB_AUTH_CLIENT_SECRET = "the auth0 client secret"
GEODB_AUTH_MODE = "client-credentials"
GEODB_AUTH_AUD = "the auth0 audience (The name of your API)"
GEODB_AUTH_DOMAIN="The auth0 domain (Look in yout auth0 application under 'Endpoints/
˓→OAuth Token URL')"
GEODB_API_SERVER_URL = "The postgrest API server URL"
GEODB_API_SERVER_PORT = "The postgrest API server port"
```
**Step 3 (alternative)**: Configure the client for the password auth flow

The configuration for the password flow is very similar to the client\_credentials flow. You need to create a single machine to machine application in Auth0 instead of an application per user. Use the id and secret in your .env file. The main difference in the configuration is that you need users with a username and password. You can add those in Auth0 as many as you need. You need to use a username-password connection. The username and password can also be configured as environment variable. This is meant to be used in JupyterLabs to provide the user's credentials automatically in the user's notebook.

```
GEODB_AUTH_CLIENT_ID = "the auth0 password flow client id"
GEODB_AUTH_CLIENT_SECRET = "the auth0 password flow client secret"
GEODB_AUTH_MODE = "password"
GEODB_AUTH_AUD = "the auth0 audience (The name of your API)"
GEODB_AUTH_DOMAIN="The auth0 domain (Look in yout auth0 application under 'Endpoints/
˓→OAuth Token URL')"
GEODB_AUTH_USERNAME = "the auth0 username"
GEODB_AUTH_PASSWORD = "the auth0 password"
GEODB_API_SERVER_URL = "The postgrest API server URL"
GEODB_API_SERVER_PORT = "The postgrest API server port"
```
Please be aware that the username/password flow is discouraged for security reasons. However, Auth0 has a strict limit on the number of applications (100). Hence, it might be necessary to use the username/password flow in Auth0 if you have a large number of users. Please refer to the Auth0 docs how to set up that flow.

#### **Step 4**: Configure the postgrest Service

The postgrest service needs a key to check the signature of the token. This is done using the jwt-secret in the postgrest configuration file using asymmetric encryption (tested with Auth0) (see [postgrest docs chapter 'JWT from](https://postgrest.org/en/stable/auth.html#client-auth) [Auth0'\)](https://postgrest.org/en/stable/auth.html#client-auth).

```
db-uri = "postgres://user:mapassword@localhost:5432/geodb"
db-schema = "public, geodb_user_info"
db-anon-role = "anonymous"
jwt-secret = ""{\"alg\":\"RS256\",\"e\":\"AQAB\",\"key_ops\":[\"verify\"],\"kty\":\"RSA\
→",\"n\":\"aav7svBqEXAw-5D29LO...\"}""
```
The entry in section "n" is provided by Auth0 as a so-called 'public key' of the application you have configured in Auth0.

**CHAPTER**

## **MANAGE GEODB COLLECTIONS**

<span id="page-12-0"></span>The geoDB is a service provided by the [Euro Data Cube project](https://eurodatacube.com) (EDC) as a paid service. It comes with a Python client that provides hugh level access to your data, and a certain amount of space in a PostGreSQL database. For managing your data you will need a management (read/write) account to your database which you can purchase at the [EDC market](https://hub.eox.at) [place.](https://hub.eox.at)

You can access the service in two ways:

- By using the Jupyter Python notebook provided by EOX (configuration free, geodb = GeoDBClient())
- By using you own Jupyter notebook or Python script by providing a client id and secret to the GeoDBClient (geodb = GeoDBClient(client\_id="myid", client\_secret="mysecet"))

The client ID and secret is also provided by EOX in the latter case. You will find them in your EOX hub account section. You can also provide the credentials via system environment variables (GEODB\_AUTH\_CLIENT\_ID and GEODB\_AUTH\_CLIENT\_SECRET). These variables can be supplied via a .env file.

There are two different types of geoDB accounts: a read only, and a management (read/write) access. The system will determine your access right through your authentication credentials.

### **2.1 Manage Collections in your GeoDB**

[3]: from xcube\_geodb.core.geodb import GeoDBClient

### **2.2 Login from any maschine**

Install xcube geoDB with command:

conda install xcube\_geodb -c conda-forge

```
[1]: ### uncomment if not on EDC
```

```
#client_id=YourID
#client_secret=YourSecret
#geodb = GeoDBClient(client_id=client_id, client_secret=client_secret, auth_mode="client-
\rightarrowcredentials")
```
# **2.3 Login in EDC environment**

```
[5]: ### comment if not on EDC
```
geodb = GeoDBClient()

# **2.4 Get your user name**

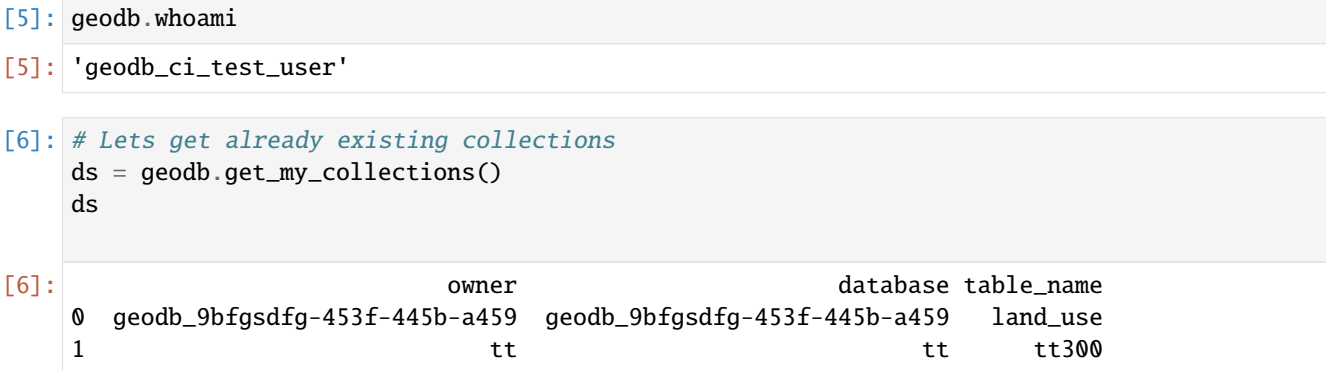

# **2.5 Creating collections**

Once the connection has been established you will be able to create a collection. The collection will contain standard properties (fields) plus custom properties which you can add at your discretion. Please use [PostGreSQL type definitions.](https://www.postgresql.org/docs/11/datatype.html) We recommend stying simple with your data types as we have not tested every single type.

```
[7]: # Have a look at fiona feature schema
     collections = {
             "land_use":
             {
                 "crs": 3794,
                 "properties":
                 {
                     "RABA_PID": "float",
                     "RABA_ID": "float",
                     "D_OD": "date"
                 }
             }
         }
     geodb.create_collections(collections, clear=True)
[7]: {'collections': {'geodb_ci_test_user_land_use': {'crs': 3794,
                                                        'properties': {'D_OD': 'date',
                                                                       'RABA_ID': 'float',
                                                                       'RABA_PID': 'float'}}}}
```
### **2.6 Loading data into a dataset**

Once the table has been created, you can load data into the dataset. The example below loads a shapefile. The attributes of the shapefile correspond to the dataset's properties.

```
[7]: import geopandas
     gdf = geopandas.read_file('data/sample/land_use.shp')
     gdf
 [7]: RABA_PID RABA_ID D_OD \
     0 4770326.0 1410 2019-03-26
     1 4770325.0 1300 2019-03-26
     2 2305689.0 7000 2019-02-25
     3 2305596.0 1100 2019-02-25
     4 2310160.0 1100 2019-03-11
     ... ... ... ...
     9822 6253989.0 1600 2019-03-08
     9823 6252044.0 1600 2019-03-26
     9824 6245985.0 2000 2019-04-08
     9825 6245986.0 2000 2019-02-20
     9826 6245987.0 2000 2019-03-11
                                              geometry
     0 POLYGON ((453952.629 91124.177, 453952.696 911...
     1 POLYGON ((453810.376 91150.199, 453812.552 911...
     2 POLYGON ((456099.635 97696.070, 456112.810 976...
     3 POLYGON ((455929.405 97963.785, 455933.284 979...
     4 POLYGON ((461561.512 96119.256, 461632.114 960...
     ... ...
     9822 POLYGON ((460637.334 96865.891, 460647.927 969...
     9823 POLYGON ((459467.868 96839.686, 459467.770 968...
     9824 POLYGON ((459488.998 94066.248, 459498.145 940...
     9825 POLYGON ((459676.680 94000.000, 459672.469 939...
     9826 POLYGON ((459690.580 94042.607, 459686.872 940...
     [9827 rows x 4 columns]
 [8]: geodb.insert_into_collection('land_use', gdf.iloc[:100,:]) # minimizing rows to 100, if.
     ˓→you are in EDC, you dont need to make the subset.
 [8]: Data inserted into land_use
[10]: geodb.get_collection('land_use', query="raba_id=eq.7000")
[10]: id created_at modified_at \
     0 3 2021-01-22T10:13:54.418035+00:00 None
     1 26 2021-01-22T10:13:54.418035+00:00 None
     2 95 2021-01-22T10:13:54.418035+00:00 None
                                           geometry raba_pid raba_id \
     0 POLYGON ((456099.635 97696.070, 456112.810 976... 2305689 7000
     1 POLYGON ((459898.930 100306.841, 459906.288 10... 2301992 7000
     2 POLYGON ((459591.248 92619.056, 459592.745 926... 2333229 7000
```
(continues on next page)

(continued from previous page)

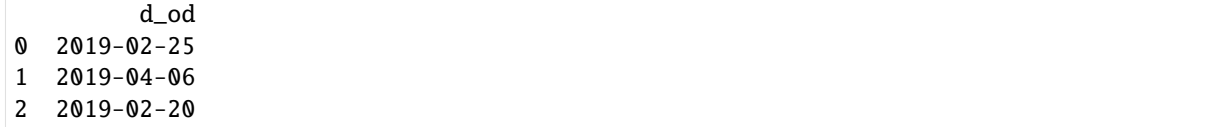

### **2.6.1 Delete from a Collection**

- [11]: geodb.delete\_from\_collection('land\_use', query="raba\_id=eq.7000")
- [11]: Data from land\_use deleted

```
[12]: geodb.get_collection('land_use', query="raba_id=eq.7000")
```
[12]: Empty DataFrame

```
Columns: [Empty Result]
Index: []
```
# **2.7 Updating a Collection**

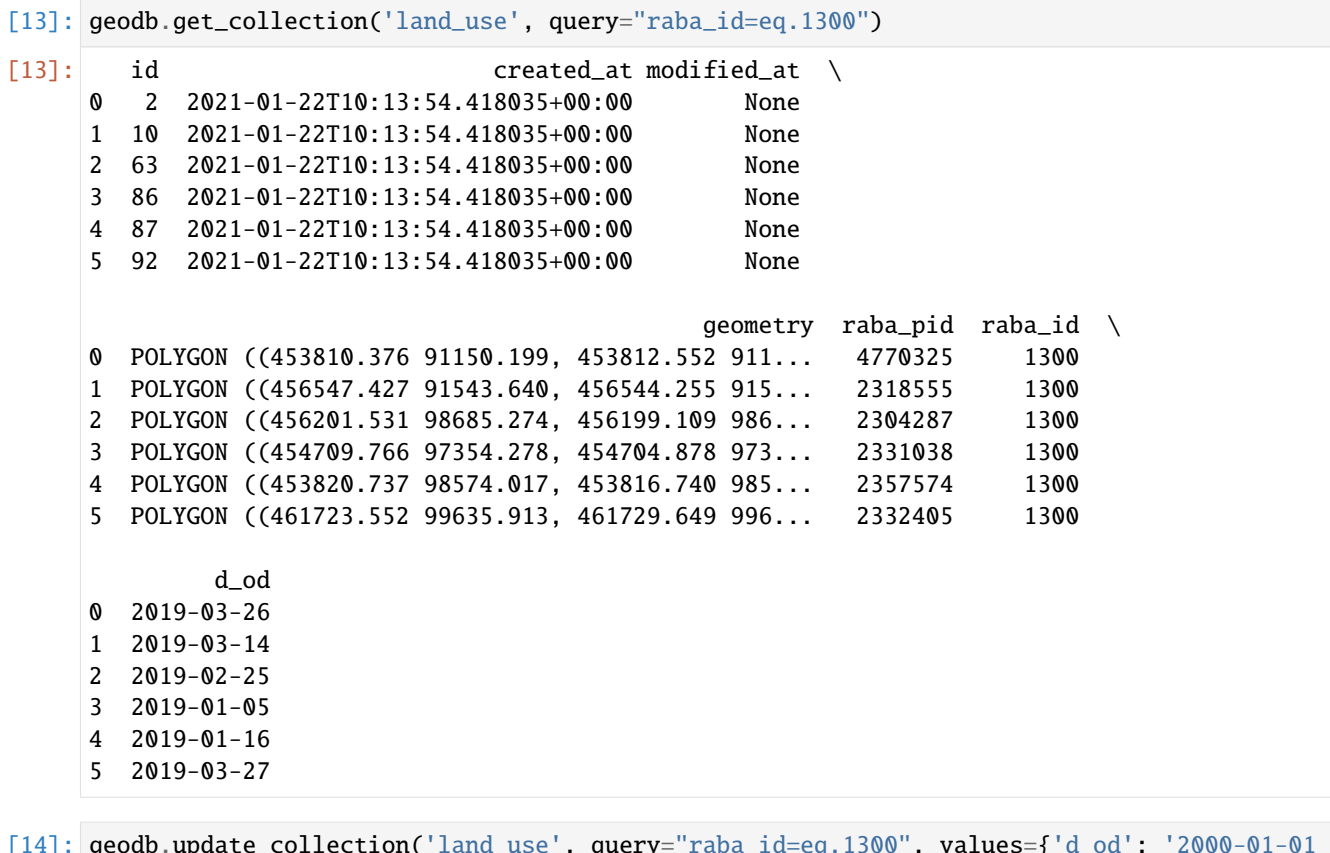

- [14]: geodb.update\_collection('land\_use', query="raba\_id=eq.1300", values={'d\_od': '2000-01-01  $\rightarrow$ '})
- [14]: land\_use updated

```
[15]: geodb.get_collection('land_use', query="raba_id=eq.1300")
[15]: id created_at modified_at modified_at
     0 10 2021-01-22T10:13:54.418035+00:00 2021-01-22T10:15:11.329375+00:00
     1 86 2021-01-22T10:13:54.418035+00:00 2021-01-22T10:15:11.329375+00:00
     2 2 2021-01-22T10:13:54.418035+00:00 2021-01-22T10:15:11.329375+00:00
     3 63 2021-01-22T10:13:54.418035+00:00 2021-01-22T10:15:11.329375+00:00
     4 87 2021-01-22T10:13:54.418035+00:00 2021-01-22T10:15:11.329375+00:00
     5 92 2021-01-22T10:13:54.418035+00:00 2021-01-22T10:15:11.329375+00:00
                                             geometry raba_pid raba_id \
     0 POLYGON ((456547.427 91543.640, 456544.255 915... 2318555 1300
     1 POLYGON ((454709.766 97354.278, 454704.878 973... 2331038 1300
     2 POLYGON ((453810.376 91150.199, 453812.552 911... 4770325 1300
     3 POLYGON ((456201.531 98685.274, 456199.109 986... 2304287 1300
     4 POLYGON ((453820.737 98574.017, 453816.740 985... 2357574 1300
     5 POLYGON ((461723.552 99635.913, 461729.649 996... 2332405 1300
             d_od
     0 2000-01-01
     1 2000-01-01
     2 2000-01-01
     3 2000-01-01
     4 2000-01-01
     5 2000-01-01
```
### **2.8 Managing Properties of a Collection**

```
[16]: geodb.get_my_collections()
[16]: owner database table_name
    0 geodb_9bfgsdfg-453f-445b-a459 geodb_9bfgsdfg-453f-445b-a459 land_use
    1 geodb_ci_test_user geodb_ci_test_user land_use
    2 tt tt1000[17]: geodb.get_properties('land_use')
[17]: database table_name column_name data_type
    0 geodb_ci_test_user land_use id integer
    1 geodb_ci_test_user land_use created_at timestamp with time zone
    2 geodb_ci_test_user land_use modified_at timestamp with time zone
    3 geodb_ci_test_user land_use geometry USER-DEFINED
    4 geodb_ci_test_user land_use raba_pid double precision
    5 geodb_ci_test_user land_use raba_id double precision
    6 geodb_ci_test_user land_use d_od date
[18]: geodb.add_property('land_use', "test_prop", 'integer')
[18]: Properties added
```
[19]: geodb.get\_properties('land\_use')

```
[19]: database table_name column_name data_type
    0 geodb_ci_test_user land_use id integer
    1 geodb_ci_test_user land_use created_at timestamp with time zone
    2 geodb_ci_test_user land_use modified_at timestamp with time zone
    3 geodb_ci_test_user land_use geometry USER-DEFINED
    4 geodb_ci_test_user land_use raba_pid double precision
    5 geodb_ci_test_user land_use raba_id double precision
    6 geodb_ci_test_user land_use d_od date
    7 geodb_ci_test_user land_use test_prop integer
[20]: geodb.drop_property('land_use', 'test_prop')
[20]: Properties ['test_prop'] dropped from geodb_ci_test_user_land_use
[21]: geodb.get_properties('land_use')
[21]: database table_name column_name data_type
    0 geodb_ci_test_user land_use id integer
    1 geodb_ci_test_user land_use created_at timestamp with time zone
    2 geodb_ci_test_user land_use modified_at timestamp with time zone
    3 geodb_ci_test_user land_use geometry USER-DEFINED
    4 geodb_ci_test_user land_use raba_pid double precision
    5 geodb_ci_test_user land_use raba_id double precision
    6 geodb_ci_test_user land_use d_od date
[22]: geodb.add_properties('land_use', properties={'test1': 'integer', 'test2': 'date'})
[22]: Properties added
[23]: geodb.get_properties('land_use')
[23]: database table_name column_name data_type
    0 geodb_ci_test_user land_use id integer
    1 geodb_ci_test_user land_use created_at timestamp with time zone
    2 geodb_ci_test_user land_use modified_at timestamp with time zone
    3 geodb_ci_test_user land_use geometry USER-DEFINED
    4 geodb_ci_test_user land_use raba_pid double precision
    5 geodb_ci_test_user land_use raba_id double precision
    6 geodb_ci_test_user land_use d_od date
    7 geodb_ci_test_user land_use test1 integer
    8 geodb_ci_test_user land_use test2 date
[24]: geodb.drop_properties('land_use', properties=['test1', 'test2'])
[24]: Properties ['test1', 'test2'] dropped from geodb_ci_test_user_land_use
[8]: geodb.get_properties('land_use')
[8]: table_name column_name data_type
    0 geodb_admin_land_use id integer
    1 geodb_admin_land_use created_at timestamp with time zone
    2 geodb_admin_land_use modified_at timestamp with time zone
    3 geodb_admin_land_use geometry USER-DEFINED
    4 geodb_admin_land_use raba_pid double precision
```
(continues on next page)

(continued from previous page)

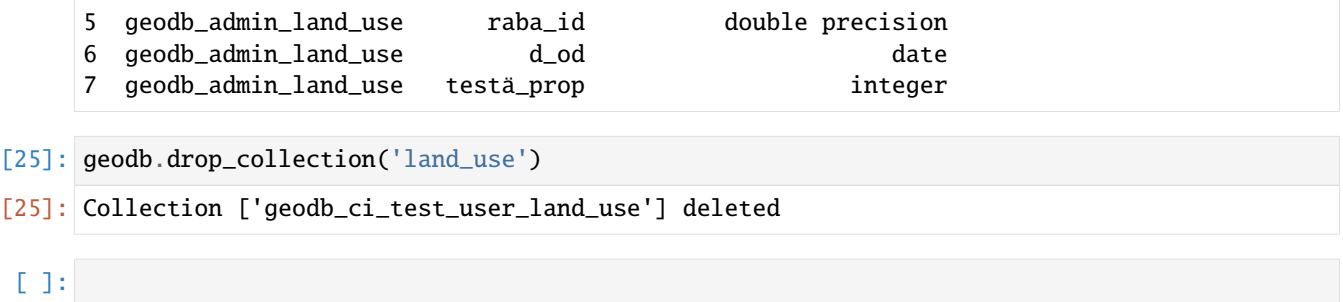

**CHAPTER**

### **THREE**

### **SHARE GEODB COLLECTIONS**

<span id="page-20-0"></span>The geoDB is a service provided by the [Euro Data Cube project](https://eurodatacube.com) (EDC) as a paid service. It comes with a Python client that provides hugh level access to your data, and a certain amount of space in a PostGreSQL database. For managing (as sharing is) your data you will need a management (read/write) account to your database which you can purchase at the [EDC market place.](https://hub.eox.at)

You can access the service in two ways:

- By using the Jupyter Python notebook provided by EOX (configuration free, geodb = GeoDBClient())
- By using you own Jupyter notebook or Python script by providing a client id and secret to the GeoDBClient (geodb = GeoDBClient(client\_id="myid", client\_secret="mysecet"))

The client ID and secret is also provided by EOX in the latter case. You will find them in your EOX hub account section. You can also provide the credentials via system environment variables (GEODB\_AUTH\_CLIENT\_ID and GEODB\_AUTH\_CLIENT\_SECRET). These variables can be supplied via a .env file.

There are two different types of geoDB accounts: a read only, and a management (read/write) access. The system will determine your access right through your authentication credentials.

### **3.1 Sharing Data**

[3]: from xcube\_geodb.core.geodb import GeoDBClient

# **3.2 Login from any maschine**

Install xcube geoDB with command:

conda install xcube\_geodb -c conda-forge

```
[4]: ### uncomment if not on EDC
```

```
#client_id=YourID
#client_secret=YourSecret
#geodb = GeoDBClient(client_id=client_id, client_secret=client_secret, auth_mode="client-
\rightarrowcredentials")
```
# **3.3 Login in EDC environment**

```
[5]: ### comment if not on EDC
```
geodb = GeoDBClient()

# **3.4 Get your user name**

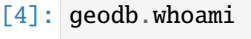

```
[4]: 'geodb_ci_test_user'
```
# **3.5 Create Collection**

```
[6]: import geopandas
    # Have a look at fiona feature schema
    collections = {
             "land_use":
             {
                 "crs": 3794,
                 "properties":
                 {
                     "RABA_PID": "float",
                     "RABA_ID": "float",
                     "D_OD": "date"
                 }
             }
         }
    geodb.create_collections(collections, clear=True)
    gdf = geopandas.read_file('data/sample/land_use.shp')
    geodb.insert_into_collection('land_use', gdf.iloc[:100,:]) # minimizing rows to 100, if<sub>1</sub>
     ˓→you are in EDC, you dont need to make the subset.
    Processing rows from 0 to 100
[6]: 100 rows inserted into land_use
```
## **3.6 Publish a Collection to the World**

```
[7]: geodb.list_my_grants()
```

```
[7]: Grants
```
0 No Grants

Please change the second positional kwargs to the geodb user you want to grant access to, if you are on EDC, go ahead and use 'geodb\_test5' user:

```
[8]: geodb.grant_access_to_collection("land_use", "geodb_admin")
```

```
[8]: Access granted on land_use to geodb_admin
```

```
[9]: geodb.list_my_grants()
```

```
[9]: database table_name grantee privileges
   0 geodb_ci_test_user land_use geodb_admin SELECT
```
# **3.7 Accessing the Collection as a different User**

Let's access the collection as a different user (a test user in this case), whose credentials were exported as an environment variable. You should now see a land\_use collection.

```
[10]: import os
```

```
[11]: test_client_id = os.environ.get("TEST_CLIENT_ID")
     test_client_secret = os.environ.get("TEST_CLIENT_SECRET")
     test_client_geodb_api_server_url=os.environ.get("TEST_GEODB_API_SERVER_URL")
```

```
[12]: geodb = GeoDBClient(client_id=test_client_id, client_secret=test_client_secret, auth_
      ˓→mode="client-credentials", server_url=test_client_geodb_api_server_url)
     geodb.whoami
```

```
[12]: 'geodb_test5'
```

```
[13]: geodb.get_my_collections()
```
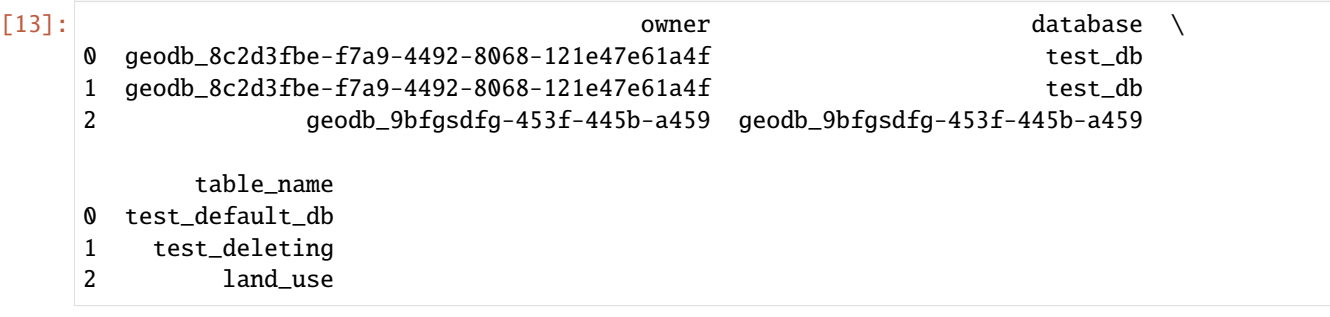

# **3.8 Revoke access**

Let's go back to the original user.

```
[14]: geodb = GeoDBClient()
     geodb.whoami
[14]: 'geodb_ci_test_user'
[15]: geodb.list_my_grants()
[15]: database table_name grantee privileges
     0 geodb_ci_test_user land_use geodb_admin SELECT
[16]: geodb.revoke_access_from_collection("land_use", 'geodb_admin')
[16]: Access revoked from geodb_ci_test_user on land_use
[17]: geodb.list_my_grants()
[17]: Grants
     0 No Grants
```
# **3.9 Finally going back to the initial user and deleting the collection:**

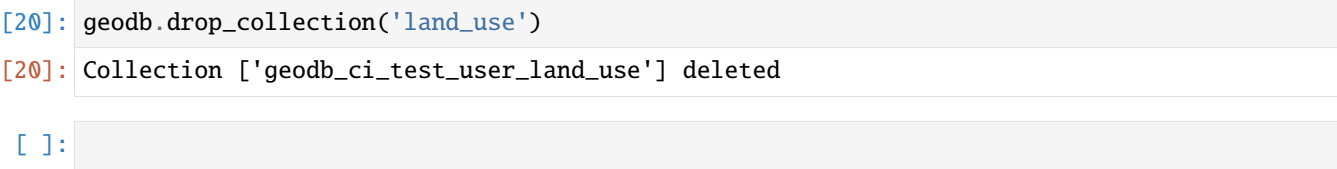

### **CHAPTER**

### **FOUR**

## **GEODB ACCESS**

<span id="page-24-0"></span>The geoDB is a service provided by the [Euro Data Cube project](https://eurodatacube.com) (EDC) as a payed service. It comes with a Python client that provides hugh level acess to your data and a certain amount of space in a PostGreSQL database. For exploring data you will need at least a read only to the geoDB which you can purchase at the [EDC market place.](https://hub.eox.at)

You can access the service in two ways:

- By using the Jupyter Python notebook provided by EDC Marketplace (configuartion free, geodb = GeoDBClient())
- By using you own Jupyter notebook or Python script by providing a client id and secret to the GeoDBClient (geodb = GeoDBClient(client\_id="myid", client\_secret="mysecet"))

The client ID and secret is also provided by EDC in the latter case. You will find them in your EDC Marketplace account section. You can also provide the credentials via system environment varibles (GEODB\_AUTH\_CLIENT\_ID and GEODB\_AUTH\_CLIENT\_SECRET). These variables can be supplied via a .env file.

# **4.1 Exploring Data**

[1]: from xcube\_geodb.core.geodb import GeoDBClient

## **4.2 Login from any maschine**

Install xcube geoDB with command:

conda install xcube\_geodb -c conda-forge

```
[20]: ### uncomment if not on EDC
      #client_id=YourID
      #client_secret=YourSecret
      #geodb = GeoDBClient(client_id=client_id, client_secret=client_secret, auth_mode="client-
      \rightarrowcredentials")
```
# **4.3 Login in EDC environment**

```
[21]: ### comment if not on EDC
```

```
geodb = GeoDBClient()
```
# **4.4 Get your user name**

```
[3]: geodb.whoami
[3]: 'geodb_ci_test_user'
[4]: geodb.get_my_collections()
[4]: owner database table_name
    0 geodb_9bfgsdfg-453f-445b-a459 geodb_9bfgsdfg-453f-445b-a459 land_use
    1 tt tt tt300
[5]: import geopandas
    # Have a look at fiona feature schema
    collections = {
           "land_use":
           {
              "crs": 3794,
              "properties":
              {
                  "RABA_PID": "float",
                  "RABA_ID": "float",
                  "D_OD": "date"
              }
          }
       }
    geodb.create_collections(collections, clear=True)
[5]: {'collections': {'geodb_ci_test_user_land_use': {'crs': 3794,
                                               'properties': {'D_OD': 'date',
                                                           'RABA_ID': 'float',
                                                           'RABA_PID': 'float'}}}}
[6]: gdf = geopandas.read_file('data/sample/land_use.shp')
```

```
geodb.insert_into_collection('land_use', gdf.iloc[:100,:]) # minimizing rows to 100, if␣
˓→you are in EDC, you dont need to make the subset.
Processing rows from 0 to 100
```
[6]: 100 rows inserted into land\_use

### **4.5 List Datasets**

**Step 1**: List all datasets a user has access to.

```
[7]: geodb.get_my_usage() # to be updated so that all available collections are displayed
     ˓→includign sensible information ont heir availability, e.g. public, purchased, etc..
[7]: {'usage': '96 kB'}
```

```
[8]: geodb.get_my_collections()
```
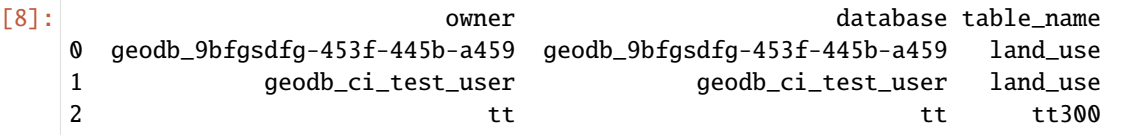

**Step 2**: Let's get the whole content of a particular data set.

```
[9]: gdf = geodb.get_collection('land_use') # to be updated, so that namespace is not needed␣
    ˓→or something more suitable, e.g. 'public'
   gdf
[9]: id created_at modified_at \
   0 1 2021-01-22T10:02:34.390867+00:00 None
   1 2 2021-01-22T10:02:34.390867+00:00 None
   2 3 2021-01-22T10:02:34.390867+00:00 None
   3 4 2021-01-22T10:02:34.390867+00:00 None
   4 5 2021-01-22T10:02:34.390867+00:00 None
    .. ... ... ...
   95 96 2021-01-22T10:02:34.390867+00:00 None
   96 97 2021-01-22T10:02:34.390867+00:00 None
   97 98 2021-01-22T10:02:34.390867+00:00 None
   98 99 2021-01-22T10:02:34.390867+00:00 None
   99 100 2021-01-22T10:02:34.390867+00:00 None
                                        geometry raba_pid raba_id \
   0 POLYGON ((453952.629 91124.177, 453952.696 911... 4770326 1410
   1 POLYGON ((453810.376 91150.199, 453812.552 911... 4770325 1300
   2 POLYGON ((456099.635 97696.070, 456112.810 976... 2305689 7000
   3 POLYGON ((455929.405 97963.785, 455933.284 979... 2305596 1100
   4 POLYGON ((461561.512 96119.256, 461632.114 960... 2310160 1100
    .. ... ... ...
   95 POLYGON ((458514.067 93026.352, 458513.306 930... 5960564 1600
   96 POLYGON ((458259.239 93110.981, 458259.022 931... 5960569 3000
   97 POLYGON ((458199.608 93099.296, 458199.825 930... 5960630 3000
   98 POLYGON ((458189.403 93071.618, 458179.669 930... 5960648 1100
   99 POLYGON ((454901.777 95801.099, 454889.964 958... 2353305 1321
            d_od
   0 2019-03-26
```
(continued from previous page)

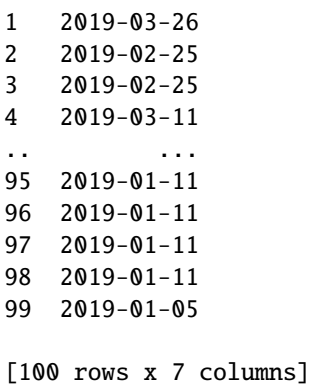

**Step 3**: Plot the GeoDataframe, select a reasonable column to diplay

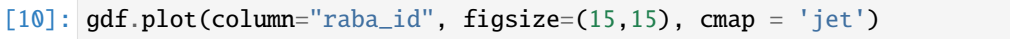

[10]: <matplotlib.axes.\_subplots.AxesSubplot at 0x7f323b4fa190>

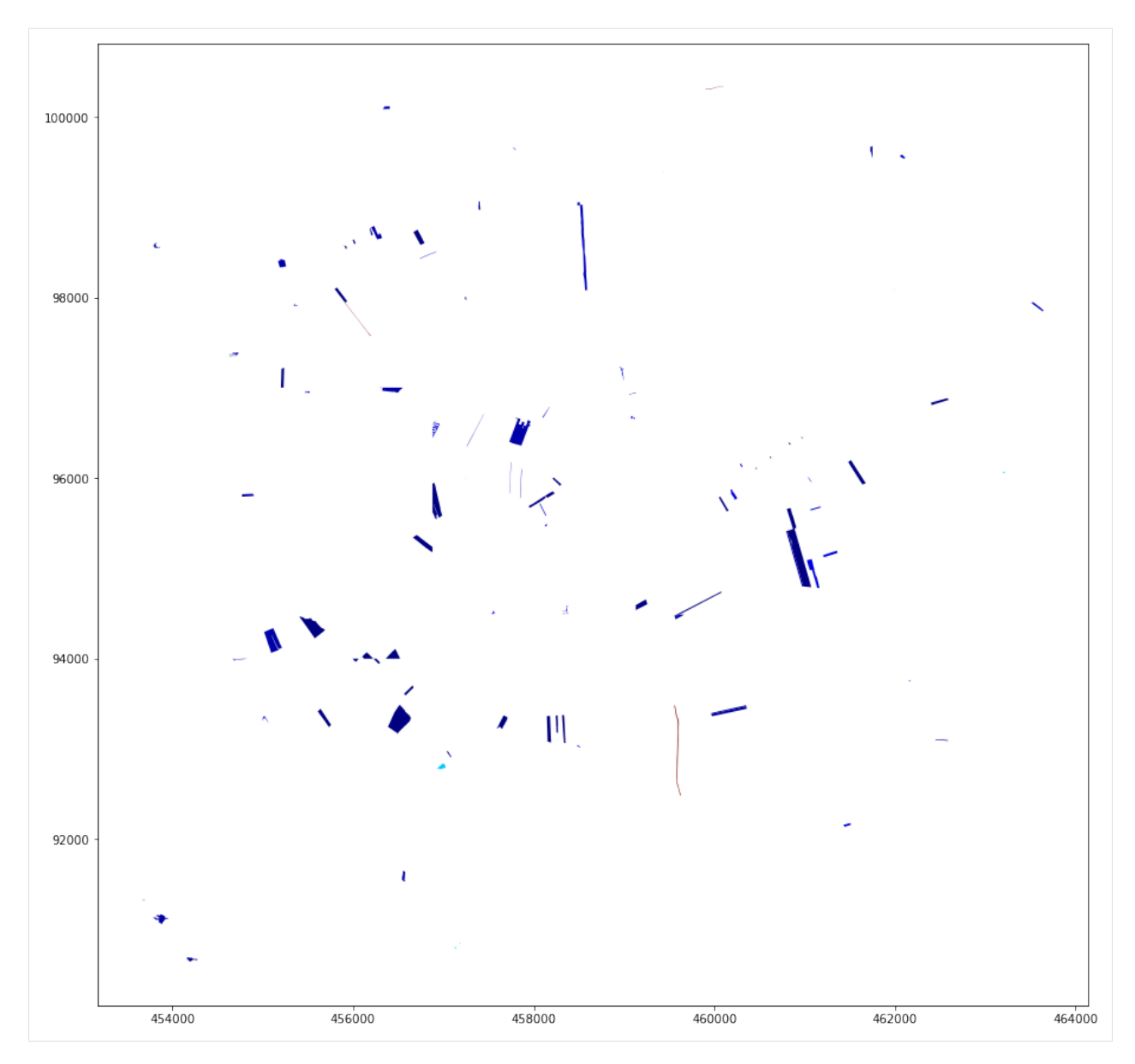

**Step 5**: Subselect the data. Here: Select a specific use by defining an ID value to choose

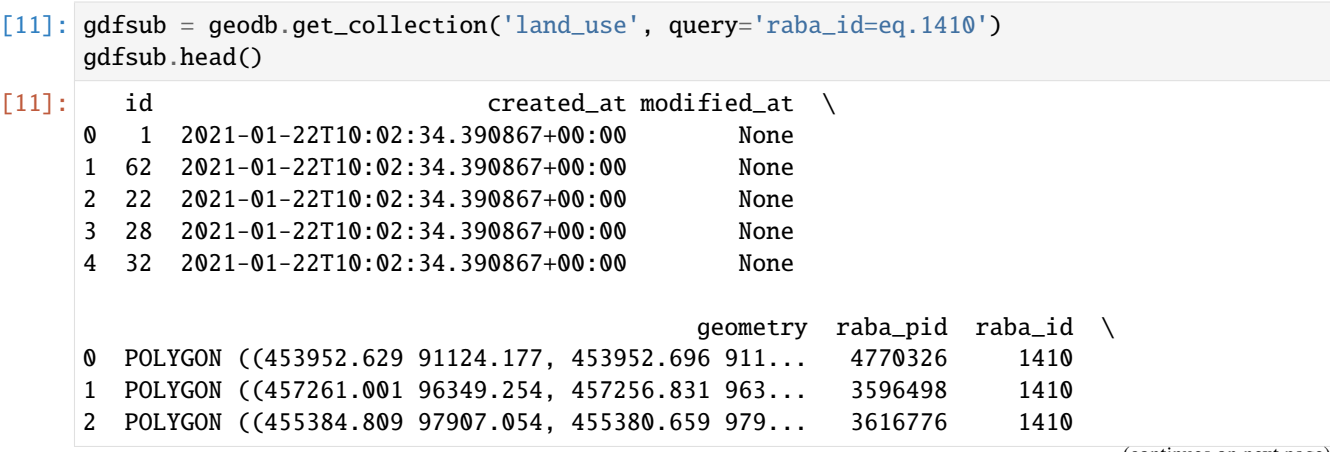

(continues on next page)

```
(continued from previous page)
      3 POLYGON ((462585.734 93088.987, 462567.020 930... 3826126 1410
      4 POLYGON ((457748.827 96167.354, 457748.394 961... 2309744 1410
               d_od
      0 2019-03-26
      1 2019-01-05
      2 2019-02-25
      3 2019-01-23
      4 2019-01-05
[12]: gdfsub.plot(column="raba_id", figsize=(15,15), cmap = 'jet')
[12]: <matplotlib.axes._subplots.AxesSubplot at 0x7f323b199190>
       100000
       98000
       96000
       94000
       92000
              454000
                               456000
                                               458000
                                                                460000
                                                                                462000
                                                                                                 464000
```
**Step 6**: Filter by bbox, limit it to 200 entries

[13]: gdf = geodb.get\_collection\_by\_bbox(collection="land\_use", bbox = (452750.0, 88909.549,␣  $-464000.0, 102486.299$ , comparison\_mode="contains", bbox\_crs=3794, limit=200,  $ffsfstr100$ 

(continued from previous page)

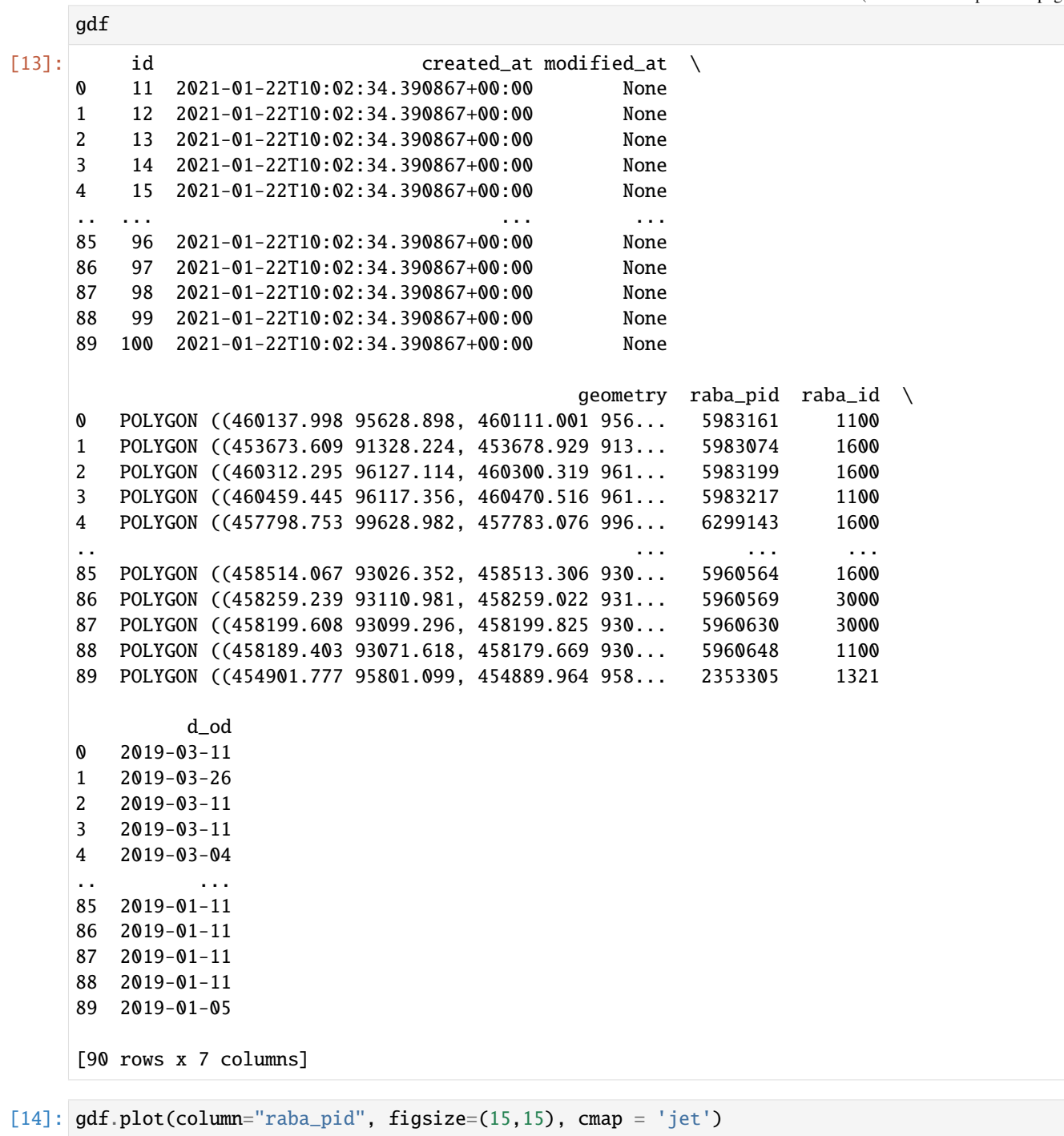

[14]: <matplotlib.axes.\_subplots.AxesSubplot at 0x7f323b11b090>

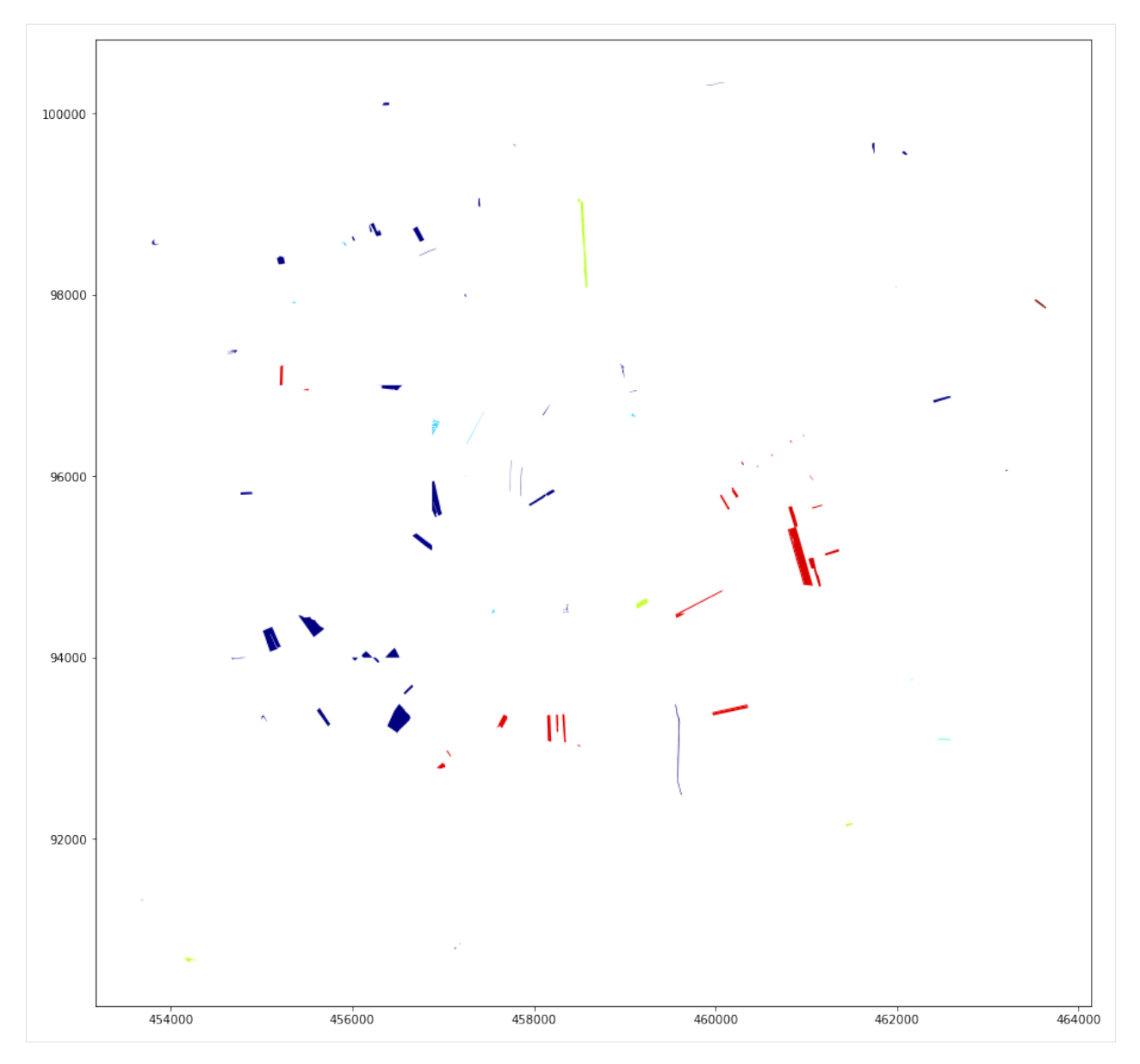

```
Step 6: Fltering using PostGres Syntax; see https://www.postgresql.org/docs/9.1/index.html for details
```

```
[15]: gdf = geodb.get_collection_pg(collection='land_use', where='raba_id=1410')
     gdf.head()
[15]: id created_at modified_at \
     0 1 2021-01-22T10:02:34.390867+00:00 None
     1 62 2021-01-22T10:02:34.390867+00:00 None
     2 22 2021-01-22T10:02:34.390867+00:00 None
     3 28 2021-01-22T10:02:34.390867+00:00 None
     4 32 2021-01-22T10:02:34.390867+00:00 None
                                           geometry raba_pid raba_id \
    0 POLYGON ((453952.629 91124.177, 453952.696 911... 4770326 1410
     1 POLYGON ((457261.001 96349.254, 457256.831 963... 3596498 1410
     2 POLYGON ((455384.809 97907.054, 455380.659 979... 3616776 1410
```
(continues on next page)

(continued from previous page)

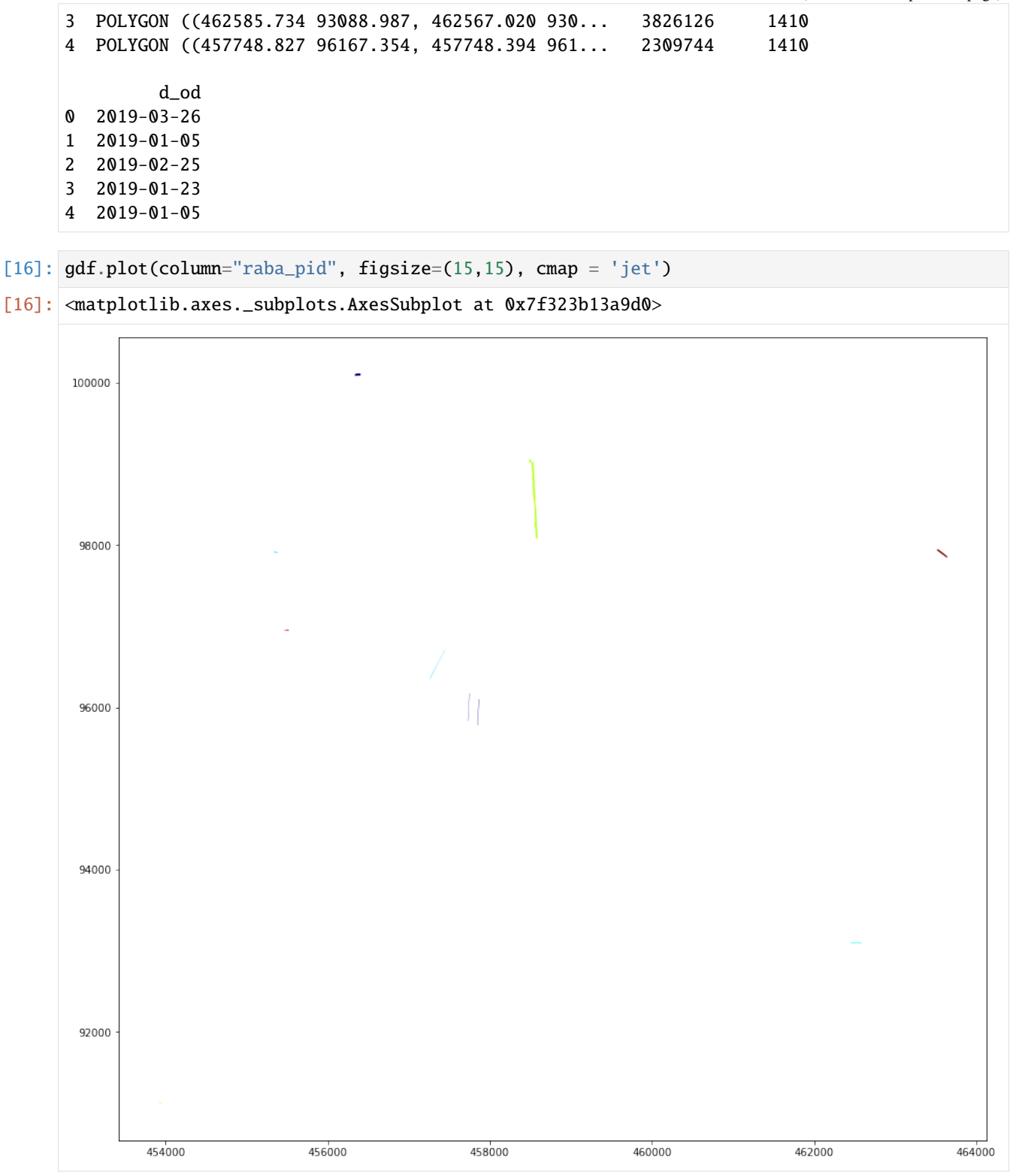

**Step 7**: Fltering using PostGres Syntax Allowing Aggregation Here according to data, note that the data set has been reduced to 200 entries above

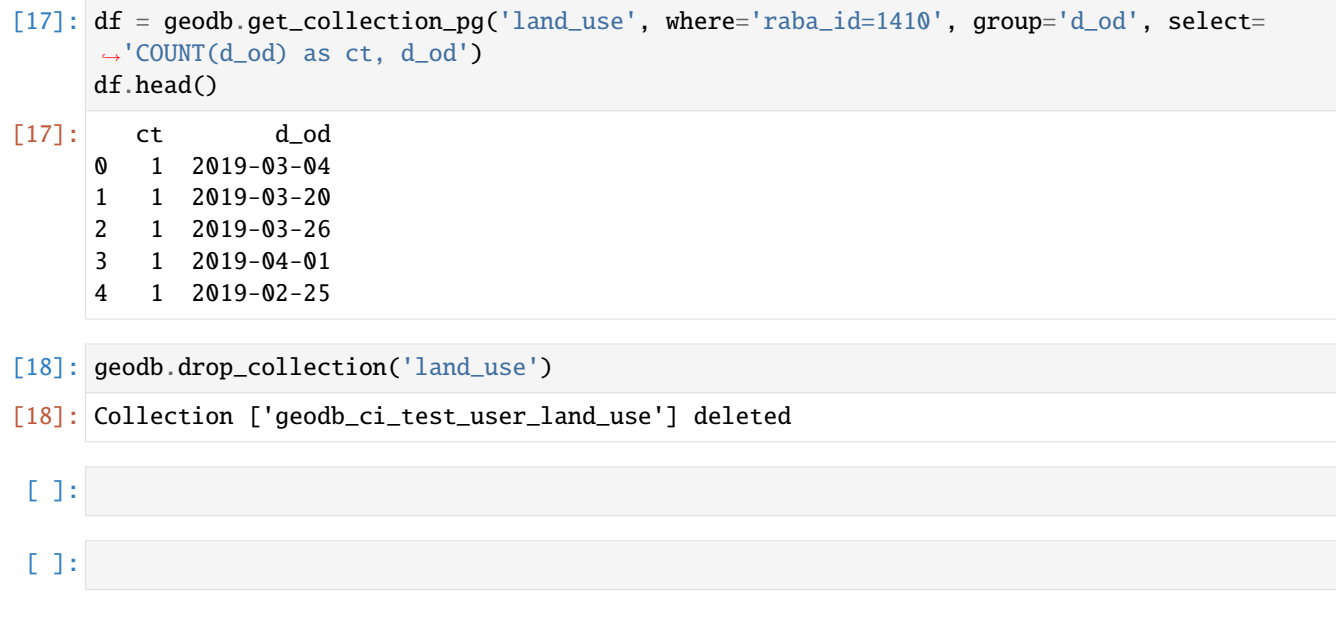

## <span id="page-34-0"></span>**PUBLISH YOUR COLLECTION USING THE EDC / BC GEOSERVICE**

Publish you collections as WMS service. The BC geoservice provides access to publishing your collection as a WMS service using the geoDB Python client. Please refer to the [geoserver](https://docs.geoserver.org/latest/en/user/services/wms/reference.html) documentation for configuring the rest API call to your WMS/geojson service.

You will have access to this service if you have purchased a large management account. This service is in beta mode. If you find any issues, please report them on our [GitHub Issues page.](https://github.com/bcdev/xcube-hub/issues)

## **5.1 Init the GeoDB client**

```
[7]: from xcube_geodb.core.geodb import GeoDBClient
    geodb = GeoDBClient(raise_it=False, server_url='https://xcube-geodb.brockmann-consult.de
     ˓→', gs_server_url='https://xcube-geodb.brockmann-consult.de')
    geodb._gs_server_url
```
[7]: 'https://xcube-geodb.brockmann-consult.de'

### **5.2 Create a Database and Copy some Public Data Across**

[1]: my\_database\_name = 'my-urban-eea-subset-db'

In case your database does not exist, you need to uncomment the following line and create the database. Please note, that database names must be unique, which means if another user has already used a database name you cannot create a database with the same name.

- [9]: geodb.create\_database(my\_database\_name)
- [9]: <xcube\_geodb.core.message.Message at 0x7f47d17014c0>

Here we copy a collection from a public database, so we can publish as a geoservice.

- [10]: geodb.copy\_collection(collection='SI001L2\_LJUBLJANA\_UA2018', new\_collection='SI001L2\_ ˓<sup>→</sup>LJUBLJANA\_UA2018', database='eea-urban-atlas', new\_database=my\_database\_name)
- [10]: <xcube\_geodb.core.message.Message at 0x7f47cfa4e100>

You can check if the colleciton was successfully added to your database:

#### [11]: geodb.get\_my\_collections(database=my\_database\_name)

- [11]: owner database \ 0 geodb\_965a53df-6c09-4de2-b9ec-1052a2a9534a my-urban-eea-subset-db13 collection table\_name 0 SI001L2\_LJUBLJANA\_UA2018 SI001L2\_LJUBLJANA\_UA2018
- [12]: ## List Collections Published on the BC WMS Service

#geodb.get\_published\_gs(database=my\_database\_name)

### **5.3 Publish your Collection to the BC WMS Service**

- [13]: geodb.publish\_gs(collection='SI001L2\_LJUBLJANA\_UA2018', database=my\_database\_name)
- [13]: <xcube\_geodb.core.message.Message at 0x7f47d0983670>

You can now click on the preview link which will give you an unstyled view of your WMS output.

[14]: ## List Collections Published on the BC WMS Service

geodb.get\_published\_gs(database=my\_database\_name)

[14]: <xcube\_geodb.core.message.Message at 0x7f47d09912b0>

## **5.4 View the Data**

Once you have published you collection, you can use the WMS service to visualise your collection. For this using ipyleaflet. In this example we have used a pre-defined style. You can always provide a custom style using the parameter sld. We have provided a class that will pass that parameter to the WMS service. Just replace WMSLayer with SldWMSLayer. The sldparameter is given as a URL to an SLD file.

[15]: url = f"http://xcube-geodb.brockmann-consult.de/geoserver/{my\_database\_name}/wms?"

[19]: geodb.unpublish\_gs(collection='SI001L2\_LJUBLJANA\_UA2018', database=my\_database\_name)

[19]: True

[ ]: geodb.drop\_collection('SI001L2\_LJUBLJANA\_UA2018', database=my\_database\_name)

### **CHAPTER**

# **PYTHON CLIENT**

### <span id="page-36-1"></span><span id="page-36-0"></span>**6.1 GeoDBClient**

class xcube\_geodb.core.geodb.GeoDBClient(*server\_url: Optional[str] = None*, *server\_port: Optional[int]*

*= None*, *client\_id: Optional[str] = None*, *client\_secret: Optional[str] = None*, *username: Optional[str] = None*, *password: Optional[str] = None*, *access\_token: Optional[str] = None*, *dotenv\_file: str = '.env'*, *auth\_mode: Optional[str] = None*, *auth\_aud: Optional[str] = None*, *config\_file: str = '/home/docs/.geodb'*, *database: Optional[str] = None*, *access\_token\_uri: Optional[str] = None*, *gs\_server\_url: Optional[str] = None*, *gs\_server\_port: Optional[int] = None*, *raise\_it: bool = True*)

Constructing the geoDB client. Dpending on the setup it will automatically setup credentials from environment variables. The user can also pass credentials into the constructor.

#### **Parameters**

- server\_url (str) The URL of the PostGrest Rest API service
- server\_port  $(str)$  The port to the PostGrest Rest API service
- dotenv\_file  $(str)$  Name of the dotenv file [.env] to set client IDs and secrets
- client\_secret (str) Client secret (overrides environment variables)
- **client\_id**  $(str)$  Client ID (overrides environment variables)
- auth\_mode  $(str)$  Authentication mode [silent]. Can be thw oauth2 modes 'clientcredentials', 'password', 'interactive' and 'none' for no authentication
- auth\_aud  $(str)$  Authentication audience
- config\_file  $(str)$  Filename that stores config info for the geodb client

**Raises**

- GeoDBError if the auth mode does not exist
- NotImplementedError on auth mode interactive

```
>>> geodb = GeoDBClient(auth_mode='client-credentials', client_id='***', client_
\rightarrowsecret='***')
>>> geodb.whoami
my_user
```
get\_collection\_info(*collection: str*, *database: Optional[str] = None*) → Dict

#### **Parameters**

- collection  $(str)$  The name of the collection to inspect
- database  $(str)$  The database the database resides in [current database]

**Returns** A dictionary with collection information

**Raises** GeoDBError – When the collection does not exist

#### **Examples**

```
>>> geodb = GeoDBClient(auth_mode='client-credentials', client_id='***', client_
˓→secret='***')
>>> geodb.get_collection_info('my_collection')
{
    'required': ['id', 'geometry'],
   'properties': {
    'id': {
        'format': 'integer', 'type': 'integer',
        'description': 'Note:This is a Primary Key.'
   },
    'created_at': {'format': 'timestamp with time zone', 'type': 'string'},
    'modified_at': {'format': 'timestamp with time zone', 'type': 'string'},
    'geometry': {'format': 'public.geometry(Geometry,3794)', 'type': 'string'},
    'my_property1': {'format': 'double precision', 'type': 'number'},
    'my_property2': {'format': 'double precision', 'type': 'number'},
    'type': 'object'
}
```
get\_my\_collections(*database: Optional[str] = None*) → Sequence

**Parameters** database  $(str)$  – The database to list collections from **Returns** A Dataframe of collection names

```
>>> geodb = GeoDBClient(auth_mode='client-credentials', client_id='***', client_
˓→secret='***')
>>> geodb.get_my_collections()
   owner database ␣
˓→collection
0 geodb_9bfgsdfg-453f-445b-a459 geodb_9bfgsdfg-453f-445b-a459 land_use
```
#### property raise\_it: bool

Returns: The current error message behaviour

property database: str Returns: The current database

property whoami: str

Returns: The current database user

#### property capabilities: Dict

Returns: A dictionary of the geoDB PostGrest REST API service's capabilities

```
refresh_config_from_env(dotenv_file: str = '.env', use_dotenv: bool = False)
```
Refresh the configuration from environment variables. The variables can be preset by a dotenv file. :param dotenv\_file: A dotenv config file :type dotenv\_file: str :param use\_dotenv: Whether to use GEODB\_AUTH\_CLIENT\_ID a dotenv file. :type use\_dotenv: bool

get\_my\_usage(*pretty=True*) → Union[Dict, xcube\_geodb.core.message.Message] Get my geoDB data usage.

**Parameters pretty** (*bool*) – Whether to return in human readable form or in bytes

**Returns** A dict containing the usage in bytes (int) or as a human readable string

#### **Example**

```
>>> geodb = GeoDBClient()
>>> geodb.get_my_usage(True)
{'usage': '6432 kB'}
```
create\_collection\_if\_not\_exists(*collection: str*, *properties: Dict*, *crs: Union[int, str] = 4326*, *database: Optional[str] = None*, *\*\*kwargs*) → Union[Dict,

xcube\_geodb.core.message.Message]

Creates a collection only if the collection does not exist already.

**Parameters**

- collection  $(str)$  The name of the collection to be created
- **properties**  $(Dict)$  Properties to be added to the collection
- $crs(int, str)$  projection
- database  $(str)$  The database the collection is to be created in [current database]
- kwargs Placeholder for deprecated parameters

**Returns** Collection info id operation succeeds None: If operation fails

**Return type** Collection

<span id="page-39-0"></span>See create\_collection for an example

create\_collections\_if\_not\_exist(*collections: Dict*, *database: Optional[str] = None*, *\*\*kwargs*) → Dict

Creates collections only if collections do not exist already.

#### **Parameters**

- collections  $(Dict)$  The name of the collection to be created
- database  $(str)$  The database the collection is to be created in [current database]
- kwargs Placeholder for deprecated parameters

**Returns** List of informations about created collections

**Return type** List of Collections

#### **Examples**

See create\_collections for examples

create\_collections(*collections: Dict*, *database: Optional[str] = None*, *clear: bool = False*) → Union[Dict, xcube\_geodb.core.message.Message]

Create collections from a dictionary :param clear: Delete collections prioer to creation :type clear: bool :param collections: A dictionalry of collections :type collections: Dict :param database: Database to use for creating the collection :type database: str

**Returns** Success

**Return type** bool

#### **Examples**

```
>>> geodb = GeoDBClient()
\gg collections = {'[MyCollection]': {'crs': 1234, 'properties':
       ˓→ {'[MyProp1]': 'float', '[MyProp2]': 'date'}}}
>>> geodb.create_collections(collections)
```
create\_collection(*collection: str*, *properties: Dict*, *crs: Union[int, str] = 4326*, *database: Optional[str] = None*, *clear:*  $bool = False$   $\rightarrow$  *Dict* 

Create collections from a dictionary

**Parameters**

- collection  $(str)$  Name of the collection to be created
- $clear (bool)$  Whether to delete existing collections
- **properties** (*Dict*) Property definitions for the collection
- database  $(str)$  Database to use for creating the collection
- $crs sfdv$

**Returns** Success

**Return type** bool

```
>>> geodb = GeoDBClient()
>>> properties = {'[MyProp1]': 'float', '[MyProp2]': 'date'}
>>> geodb.create_collection(collection='[MyCollection]', crs=3794,
˓→properties=properties)
```
drop\_collection(*collection: str*, *database: Optional[str] = None*) → xcube\_geodb.core.message.Message

#### **Parameters**

- collection  $(str)$  Name of the collection to be dropped
- database  $(str)$  The database the colections resides in [current database]

**Returns** Success

**Return type** bool

#### **Examples**

```
>>> geodb = GeoDBClient()
>>> geodb.drop_collection(collection='[MyCollection]')
```
 $drop\_collections$  (*collections: Sequence*[str], *cascade: bool* = False, *database: Optional*[str] = None)  $\rightarrow$ xcube\_geodb.core.message.Message

#### **Parameters**

- database  $(str)$  The database the colections resides in [current database]
- collections (Sequence [str]) Collections to be dropped
- cascade (bool) Drop in cascade mode. This can be necessary if e.g. sequences have not been deleted properly

**Returns** Message

#### **Examples**

```
>>> geodb = GeoDBClient()
>>> geodb.drop_collections(collections=['[MyCollection1]', '[MyCollection2]'])
```
 $\mathbf{grant\_access\_to\_collection}(\textit{collection}: str,usr: str, database: Optional(str] = None) \rightarrow$ xcube\_geodb.core.message.Message

#### **Parameters**

- collection  $(str)$  Collection name to grant access to
- usr  $(str)$  Username to grant access to
- database  $(str)$  The database the collection resides in

**Returns** Success

**Return type** bool

<span id="page-41-0"></span>**Raises** HttpError – when http request fails

#### **Examples**

```
>>> geodb = GeoDBClient()
>>> geodb.grant_access_to_collection('[Collection]', '[User who gets access]')
Access granted on Collection to User who gets access}
```
rename\_collection(*collection: str*, *new\_name: str*, *database: Optional[str] = None*)

#### **Parameters**

- collection  $(str)$  The name of the collection to be renamed
- new\_name  $(str)$  The new name of the collection
- database  $(str)$  The database the collection resides in

**Raises** HttpError – When request fails

move\_collection(*collection: str*, *new\_database: str*, *database: Optional[str] = None*) Move a collection from one database to another

#### **Parameters**

- collection  $(str)$  The name of the collection to be renamed
- new\_database  $(str)$  The database the collection will be moved to
- database  $(str)$  The database the collection resides in

#### **Examples**

```
>>> geodb = GeoDBClient()
>>> geodb.move_collection('[Collection]', '[New Database]')
```
copy\_collection(*collection: str*, *new\_collection: str*, *new\_database: str*, *database: Optional[str] = None*)

- collection  $(str)$  The name of the collection to be copied
- new\_collection  $(str)$  The new name of the collection
- database  $(str)$  The database the collection resides in [current database]
- new\_database  $(str)$  The database the collection will be copied to

```
>>> geodb = GeoDBClient()
>>> geodb.copy_collection('[Collection]', '[New Collection]')
```
publish\_collection(*collection: str*, *database: Optional[str] = None*) →

xcube\_geodb.core.message.Message

Publish a collection. The collection will bew accessible by all users in the geoDB. :param database: The database the collection resides in [current database] :type database: str :param collection: The name of the collection that will be made public :type collection: str

**Returns** Message whether operation succeeded

**Return type** Message

#### **Examples**

```
>>> geodb = GeoDBClient()
>>> geodb.publish_collection('[Collection]')
```
#### $unpublish\_collection(collection: str, database: Optional[str] = None) \rightarrow$

xcube\_geodb.core.message.Message

Revoke public access to a collection. The collection will nor be accessible by all users in the geoDB. :param database: The database the collection resides in [current database] :type database: str :param collection: The name of the collection that will be removed from public access :type collection: str

**Returns** Message whether operation succeeded

**Return type** Message

#### **Examples**

```
>>> geodb = GeoDBClient()
>>> geodb.unpublish_collection('[Collection]')
```
revoke\_access\_from\_collection(*collection: str*, *usr: str*, *database: Optional[str] = None*, *\*\*kwargs*) → xcube\_geodb.core.message.Message

Revoke access from a collection :param collection: Name of the collection :type collection: str :param usr: User to revoke access from :type usr: str :param database: The database the collection resides in [current database] :type database: str

**Returns** Whether operation has succeeded

**Return type** Message

**list\_my\_grants**()  $\rightarrow$  Union[pandas.DataFrame, xcube\_geodb.core.message.Message] List the access grants the current user has granted

**Returns** A list of the current user's access grants

**Return type** DataFrame

**Raises** GeoDBError – If access to geoDB fails

add\_property(*collection: str*, *prop: str*, *typ: str*, *database: Optional[str] = None*) → xcube\_geodb.core.message.Message Add a property to an existing collection

<span id="page-43-0"></span>**Parameters**

- collection  $(str)$  The name of the collection to add a property to
- **prop**  $(str)$  Property name
- typ  $(str)$  The data type of the property (Postgres type)
- database  $(str)$  The database the collection resides in [current database]

**Returns** Success Message

**Return type** Message

#### **Examples**

```
>>> geodb = GeoDBClient()
>>> geodb.add_property(collection='[MyCollection]', name='[MyProperty]', type=
˓→'[PostgresType]')
```
add\_properties(*collection: str*, *properties: Dict*, *database: Optional[str] = None*, *\*\*kwargs*) → xcube\_geodb.core.message.Message

Add properties to a collection

#### **Parameters**

- collection  $(str)$  The name of the collection to add properties to
- **properties**  $(Dict)$  Property definitions as dictionary
- database  $(str)$  The database the collection resides in [current database]

**Returns** Whether the operation succeeded

**Return type** Message

#### **Examples**

```
>>> properties = {'[MyName1]': '[PostgresType1]', '[MyName2]': '[PostgresType2]
˓→'}
>>> geodb = GeoDBClient()
>>> geodb.add_property(collection='[MyCollection]', properties=properties)
```
 $drop\_property(collections: str, prop: str, database: Optional[str] = None, **kwargs) \rightarrow$ 

xcube\_geodb.core.message.Message

Drop a property from a collection :param collection: The name of the collection to drop the property from :type collection: str :param prop: The property to delete :type prop: str :param database: The database the collection resides in [current database] :type database: str

**Returns** Whether the operation succeeded

**Return type** Message

```
>>> geodb = GeoDBClient()
>>> geodb.drop_property(collection='[MyCollection]', prop='[MyProperty]')
```
drop\_properties(*collection: str*, *properties: Sequence[str]*, *database: Optional[str] = None*, *\*\*kwargs*) → xcube\_geodb.core.message.Message

Drop poperties from a collection :param collection: The name of the collection to delete properties from :type collection: str :param properties: A dictionary containing the property definitions :type properties: Dict :param database: The database the collection resides in [current database] :type database: str

**Returns** Whether the operation succeeded

**Return type** Message

#### **Examples**

```
>>> geodb = GeoDBClient()
>>> geodb.drop_properties(collection='[MyCollection]', properties=[
˓→'[MyProperty1]', '[MyProperty2]'])
```
get\_properties(*collection: str*, *database: Optional[str] = None*, *\*\*kwargs*) → pandas.DataFrame Get a list of properties of a collection

#### **Parameters**

- collection  $(str)$  The name of the collection to retrieve a list of properties from
- database  $(str)$  The database the collection resides in [current database]

**Returns** A list of properties

**Return type** DataFrame

create\_database(*database: str*) → xcube\_geodb.core.message.Message Create a database

**Parameters database** (str) – The name of the database to be created

**Returns** A message about the success or failure of the operation

**Return type** Message

truncate\_database(*database: str*) → xcube\_geodb.core.message.Message Delete all tables in the given database

**Parameters** database  $(str)$  – The name of the database to be created

**Returns** A message about the success or failure of the operation

**Return type** Message

 $get_m v_databases() \rightarrow pandas.DataFrame$ Get a list of databases the current user owns

**Returns** A list of databases the user owns

**Return type** DataFrame

database\_exists(*database: str*) → bool Checks whether a database exists

**Parameters** database  $(str)$  – The name of the database to be checked

<span id="page-45-0"></span>**Returns** database exists

**Return type** bool

**Raises** HttpError – If request fails

delete\_from\_collection(*collection: str, query: str, database: Optional[str]* = None)  $\rightarrow$ 

xcube\_geodb.core.message.Message

Delete :param collection: The name of the collection to delete rows from :type collection: str :param database: The name of the database to be checked :type database: str :param query: Filter which records to delete. Follow the <http://postgrest.org/en/v6.0/api.html> query :type query: str :param convention.:

**Returns** Whether the operation has succeeded

**Return type** Message

#### **Examples**

```
>>> geodb = GeoDBClient()
>>> geodb.delete_from_collection('[MyCollection]', 'id=eq.1')
```
update\_collection(*collection: str, values: Dict, query: str, database: Optional[str] = None, \*\*kwargs*)  $\rightarrow$ xcube\_geodb.core.message.Message

Update data in a collection by a query

#### **Parameters**

- collection  $(str)$  The name of the collection to be updated
- database  $(str)$  The name of the database to be checked
- values  $(Dict)$  Values to update
- query  $(str)$  Filter which values to be updated. Follow the [http://postgrest.org/en/v6.0/](http://postgrest.org/en/v6.0/api.html) [api.html](http://postgrest.org/en/v6.0/api.html) query
- convention. –

**Returns** Success

**Return type** Message

**Raises** GeoDBError – if the values is not a Dict or request fails

Example:

insert\_into\_collection(*collection: str*, *values: geopandas.GeoDataFrame*, *upsert: bool = False*, *crs: Optional[Union[int, str]] = None*, *database: Optional[str] = None*,

 $max\_transfer\_chunk\_size: int = 1000) \rightarrow xcube\_geodb.core.message.Message$ 

Insert data into a collection

- collection  $(str)$  Collection to be inserted to
- database  $(str)$  The name of the database the collection resides in [current database]
- values (GeoDataFrame) Values to be inserted
- upsert (bool) Whether the insert shall replace existing rows (by PK)
- $crs(int, str) crs (in the form of an SRID) of the geometries. If not present, the$ method will attempt
- <span id="page-46-0"></span>• it from the GeoDataFrame input. Must be in sync with the target collection in the GeoDatabase  $(guessing)$  -
- max\_transfer\_chunk\_size (int) Maximum number of rows per chunk to be sent to the geodb.

**Raises**

- ValueError When crs is not given and cannot be guessed from the GeoDataFrame
- GeoDBError If the values are not in format Dict

**Returns** Success

**Return type** bool

Example:

```
static transform_bbox_crs(bbox: Tuple[float, float, float, float], from_crs: Union[int, str], to_crs:
                                 Union[int, str], wsg84_order: str = 'lat_lon')
```
This function can be used to reproject bboxes particularly with the use of GeoDB-Client.get collection by bbox.

#### **Parameters**

- **bbox** Tuple[float, float, float, float]: bbox to be reprojected
- from\_crs Source crs e.g. 3974
- to\_crs Target crs e.g. 4326
- wsg84\_order (str) WSG84 (EPSG:4326) is expected to be in Lat Lon format ("lat\_lon"). Use "lon\_lat" if Lon Lat is used.

**Returns** The reprojected bounding box

**Return type** Tuple[float, float, float, float]

#### **Examples**

```
\gg bbox = GeoDBClient.transform_bbox_crs(bbox=(450000, 100000, 470000, 110000),
˓→ from_crs=3794, to_crs=4326)
>>> bbox
(49.36588643725233, 46.012889756941775, 14.311548793848758, 9.834303086688251)
```
get\_collection\_by\_bbox(*collection: str*, *bbox: Tuple[float, float, float, float]*, *comparison\_mode: str = 'contains', bbox crs: Union[int, str] = 4326, <i>limit: int = 0, offset: int = 0, where: Optional[str] = 'id>-1'*, *op: str = 'AND'*, *database: Optional[str] = None*, *wsg84\_order='lat\_lon'*, *\*\*kwargs*) → Union[geopandas.GeoDataFrame, pandas.DataFrame]

Query the database by a bounding box. Please be careful with the bbox crs. The easiest is using the same crs as the collection. However, if the bbox crs differs from the collection, the geoDB client will attempt to automatially transform the bbox crs according to the collection's crs. You can also directly use the method GeoDBClient.transform\_bbox\_crs yourself before you pass the bbox into this method.

- collection  $(str)$  The name of the collection to be quried
- bbox (Tuple[float, float, float, float]) minx, miny, maxx, maxy
- comparison\_mode  $(str)$  Filter mode. Can be 'contains' or 'within' ['contains']
- <span id="page-47-0"></span>• bbox\_crs (int,  $str$ ) – Projection code. [4326]
- op  $(str)$  Operator for where (AND, OR) ['AND']
- where  $(str)$  Additional SQL where statement to further filter the collection
- $limit (int) The maximum number of rows to be returned$
- offset  $(int)$  Offset (start) of rows to return. Used in combination with limit.
- database  $(str)$  The name of the database the collection resides in [current database]
- wsg84\_order (str) WSG84 (EPSG:4326) is expected to be in Lat Lon format ("lat\_lon"). Use "lon\_lat" if
- Lat is used.  $(Lon)$  –

**Returns** A GeoPandas Dataframe

**Raises** HttpError – When the database raises an error

#### **Examples**

```
>>> geodb = GeoDBClient()
>>> geodb.get_collection_by_bbox(table="[MyCollection]", bbox=(452750.0, 88909.
˓→549, 464000.0, 102486.299), comparison_mode="contains", bbox_
˓→crs=3794, limit=10, offset=10)
```
**head\_collection**(*collection: str, num\_lines: int = 10, database: Optional[str] = None*)  $\rightarrow$ Union[geopandas.GeoDataFrame, pandas.DataFrame]

Get the first num\_lines of a collection

#### **Parameters**

- collection  $(str)$  The collection's name
- num\_lines  $(int)$  The number of line to return
- database  $(str)$  The name of the database the collection resides in [current database]

**Returns** results

**Return type** GeoDataFrame or DataFrame

**Raises** HttpError – When the database raises an error

#### **Examples**

```
>>> geodb = GeoDBClient()
>>> geodb.head_collection(collection='[MyCollection]', num_lines=10)
```
get\_collection(*collection: str*, *query: Optional[str] = None*, *database: Optional[str] = None*, *limit:*  $Optional[int] = None, offset: Optional[int] = None) \rightarrow Union[geopandas.GeoDataFrame,$ pandas.DataFrame]

Query a collection

- collection  $(str)$  The collection's name
- query  $(str) A$  query. Follow the <http://postgrest.org/en/v6.0/api.html> query convention.

• database  $(str)$  – The name of the database the collection resides in [current database]

<span id="page-48-0"></span>**Returns** results

**Return type** GeoDataFrame or DataFrame

**Raises** HttpError – When the database raises an error

#### **Examples**

```
>>> geodb = GeoDBClient()
>>> geodb.get_collection(collection='[MyCollection]', query='id=ge.1000')
```
get\_collection\_pg(*collection: str*, *select: str = '\*'*, *where: Optional[str] = None*, *group: Optional[str] = None*, *order: Optional[str] = None*, *limit: Optional[int] = None*, *offset: Optional[int] = None*, *database: Optional[str] = None*) → Union[geopandas.GeoDataFrame, pandas.DataFrame]

#### **Parameters**

- collection  $(str)$  The name of the collection to query
- select  $(str)$  Properties (columns) to return. Can contain aggregation functions
- where  $(Optional[str]) SOL WHERE statement$
- group (Optional [str]) SQL GROUP statement
- order (Optional [str]) SQL ORDER statement
- limit  $(Optional[int]) -$  Limit for paging
- **offset**  $(Optional[int])$  Offset (start) of rows to return. Used in combination with limit.
- database  $(str)$  The name of the database the collection resides in [current database]

**Returns** results

**Return type** GeoDataFrame or DataFrame

**Raises** HttpError – When the database raises an error

#### **Examples**

```
>>> geodb = GeoDBClient()
>>> df = geodb.get_collection_pg(collection='[MyCollection]', where='raba_
˓→id=1410', group='d_od', select='COUNT(d_od) as ct, d_od')
```
#### property server\_url: str

Get URL of the geoDb server

**Returns** The URL of the GeoDB REST service

**Return type** str

get\_collection\_srid(*collection: str*, *database: Optional[str] = None*) → Union[str, None, xcube\_geodb.core.message.Message] Get the SRID of a collection

<span id="page-49-0"></span>**Parameters**

- collection  $(str)$  The collection's name
- database  $(str)$  The name of the database the collection resides in [current database]

**Returns** The name of the SRID

publish\_gs(*collection: str*, *database: Optional[str] = None*)

Publishes collection to a BC geoservice (geoserver instance). Requires access registration. :param collection: Name of the collection :type collection: str :param database: Name of the database. Defaults to user database :type database: Optional[str]

**Returns** Dict

get\_all\_published\_gs(*database: Optional[str] = None*) → Union[Sequence, xcube\_geodb.core.message.Message]

> **Parameters database** (str) – The database to list collections from a database which are published via geoserver

**Returns** A Dataframe of collection names

get\_published\_gs(*database: Optional[str] = None*) → Union[Sequence, xcube\_geodb.core.message.Message]

> Parameters database  $(str)$  – The database to list collections from a database which are published via geoserver

**Returns** A Dataframe of collection names

#### **Examples**

```
>>> geodb = GeoDBClient(auth_mode='client-credentials', client_id='***', client_
\rightarrowsecret='***')
>>> geodb.get_published_gs()
   owner database ␣
˓→collection
   0 geodb_9bfgsdfg-453f-445b-a459 geodb_9bfgsdfg-453f-445b-a459 land_use
```
#### unpublish\_gs(*collection: str*, *database: str*)

'UnPublishes' collection to a BC geoservice (geoserver instance). Requires access registration. :param collection: Name of the collection : type collection: str : param database: Name of the database. Defaults to user database :type database: Optional[str]

**Returns** Dict

```
property auth_access_token: str
```
Get the user's access token from

**Returns** The current authentication access token

**Raises** GeoDBError on missing ipython shell –

refresh\_auth\_access\_token()

Refresh the authentication token

```
collection_exists(collection: str, database: str) → bool
     Checks whether a collection exists
```
#### <span id="page-50-0"></span>**Parameters**

- collection  $(str)$  The collection's name
- database  $(str)$  The name of the database the collection resides in [current database]

**Returns** Whether the collection exists

static setup(*host: Optional[str] = None*, *port: Optional[str] = None*, *user: Optional[str] = None*, *passwd: Optional[str] = None*, *dbname: Optional[str] = None*, *conn: Optional[any] = None*)

Sets up the database. Needs DB credentials and the database user requires CREATE TABLE/FUNCTION grants.

### **CHAPTER**

# **SEVEN**

# **INDICES AND TABLES**

- <span id="page-52-0"></span>• genindex
- modindex
- search

### **INDEX**

drop\_collections() (*xcube\_geodb.core.geodb.GeoDBClient*

GeoDBClient (*class in xcube\_geodb.core.geodb*), [33](#page-36-1)

(*xcube\_geodb.core.geodb.GeoDBClient*

get\_collection() (*xcube\_geodb.core.geodb.GeoDBClient*

(*xcube\_geodb.core.geodb.GeoDBClient*

(*xcube\_geodb.core.geodb.GeoDBClient*

(*xcube\_geodb.core.geodb.GeoDBClient*

(*xcube\_geodb.core.geodb.GeoDBClient*

(*xcube\_geodb.core.geodb.GeoDBClient*

get\_my\_databases() (*xcube\_geodb.core.geodb.GeoDBClient*

get\_all\_published\_gs()

*method*), [46](#page-49-0)

*method*), [44](#page-47-0)

*method*), [43](#page-46-0) get\_collection\_info()

*method*), [34](#page-37-0) get\_collection\_pg()

*method*), [45](#page-48-0) get\_collection\_srid()

*method*), [45](#page-48-0) get\_my\_collections()

*method*), [34](#page-37-0)

*method*), [41](#page-44-0)

### <span id="page-54-0"></span>A

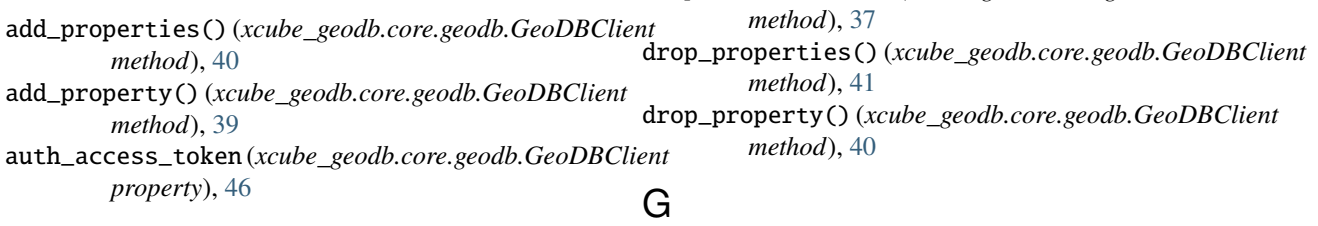

# C

capabilities (*xcube\_geodb.core.geodb.GeoDBClient property*), [35](#page-38-0) collection\_exists() (*xcube\_geodb.core.geodb.GeoDBClient method*), [46](#page-49-0) copy\_collection()(*xcube\_geodb.core.geodb.GeoDBClient*-collection\_by\_bbox() *method*), [38](#page-41-0) create\_collection() (*xcube\_geodb.core.geodb.GeoDBClient method*), [36](#page-39-0) create\_collection\_if\_not\_exists() (*xcube\_geodb.core.geodb.GeoDBClient method*), [35](#page-38-0) create\_collections() (*xcube\_geodb.core.geodb.GeoDBClient method*), [36](#page-39-0) create\_collections\_if\_not\_exist() (*xcube\_geodb.core.geodb.GeoDBClient method*), [36](#page-39-0) create\_database() (*xcube\_geodb.core.geodb.GeoDBClient method*), [41](#page-44-0)

# D

database (*xcube\_geodb.core.geodb.GeoDBClient property*), [35](#page-38-0) database\_exists() (*xcube\_geodb.core.geodb.GeoDBClient method*), [41](#page-44-0) delete\_from\_collection() (*xcube\_geodb.core.geodb.GeoDBClient method*), [42](#page-45-0) drop\_collection() (*xcube\_geodb.core.geodb.GeoDBClient method*), [37](#page-40-0) get\_my\_usage() (*xcube\_geodb.core.geodb.GeoDBClient method*), [35](#page-38-0) get\_properties() (*xcube\_geodb.core.geodb.GeoDBClient method*), [41](#page-44-0) get\_published\_gs() (*xcube\_geodb.core.geodb.GeoDBClient method*), [46](#page-49-0) grant\_access\_to\_collection() (*xcube\_geodb.core.geodb.GeoDBClient method*), [37](#page-40-0)

### H

### head\_collection() (*xcube\_geodb.core.geodb.GeoDBClient* unpublish\_collection() *method*), [44](#page-47-0)

I

insert\_into\_collection() (*xcube\_geodb.core.geodb.GeoDBClient method*), [42](#page-45-0)

## L

list\_my\_grants() (*xcube\_geodb.core.geodb.GeoDBClient* W *method*), [39](#page-42-0)

## M

move\_collection() (*xcube\_geodb.core.geodb.GeoDBClient method*), [38](#page-41-0)

# P

publish\_collection() (*xcube\_geodb.core.geodb.GeoDBClient method*), [39](#page-42-0) publish\_gs() (*xcube\_geodb.core.geodb.GeoDBClient method*), [46](#page-49-0)

# R

raise\_it (*xcube\_geodb.core.geodb.GeoDBClient property*), [35](#page-38-0) refresh\_auth\_access\_token() (*xcube\_geodb.core.geodb.GeoDBClient method*), [46](#page-49-0) refresh\_config\_from\_env() (*xcube\_geodb.core.geodb.GeoDBClient method*), [35](#page-38-0) rename\_collection() (*xcube\_geodb.core.geodb.GeoDBClient method*), [38](#page-41-0) revoke\_access\_from\_collection() (*xcube\_geodb.core.geodb.GeoDBClient method*), [39](#page-42-0)

# S

server\_url (*xcube\_geodb.core.geodb.GeoDBClient property*), [45](#page-48-0) setup() (*xcube\_geodb.core.geodb.GeoDBClient static method*), [47](#page-50-0)

## T

transform\_bbox\_crs() (*xcube\_geodb.core.geodb.GeoDBClient static method*), [43](#page-46-0) truncate\_database() (*xcube\_geodb.core.geodb.GeoDBClient method*), [41](#page-44-0)

## $\cup$

(*xcube\_geodb.core.geodb.GeoDBClient method*), [39](#page-42-0) unpublish\_gs() (*xcube\_geodb.core.geodb.GeoDBClient method*), [46](#page-49-0) update\_collection() (*xcube\_geodb.core.geodb.GeoDBClient method*), [42](#page-45-0)

whoami (*xcube\_geodb.core.geodb.GeoDBClient property*), [35](#page-38-0)